# **Ámbito científico-tecnológico. Módulo IV. Bloque 10. Unidad 14 Internet y páginas web**

*Los ordenadores hace tiempo que han dejado de ser máquinas dedicadas exclusivamente, a realizar cálculos, gestionar datos, procesar textos o elaborar gráficos de forma local. De ese trabajo local se pasó a ordenadores conectados en red, esto se hacía y se hace conectando entre sí los ordenadores de una misma empresa o entidad. De esa manea se comparte información y recursos entre todos los ordenadores de esa red. El siguiente paso vino con el desarrollo y extensión de Internet, que permite la conexión de esas redes entre sí y con potentes servidores que almacenan la información. Así los ordenadores se han convertido en un potente medio de comunicación que permite obtener y enviar información.*

*En la actualidad los ordenadores permiten establecer una comunicación directa entre personas o grupos de personas, dan acceso a periódicos digitales, realizan comunicaciones telefónicas y videoconferencias, nos permiten participar en foros de opinión, enviar y recibir mensajes de* correo electrónico, etc.

 $M_0(0,1)$ 

# **Unidad 14**

# Índice

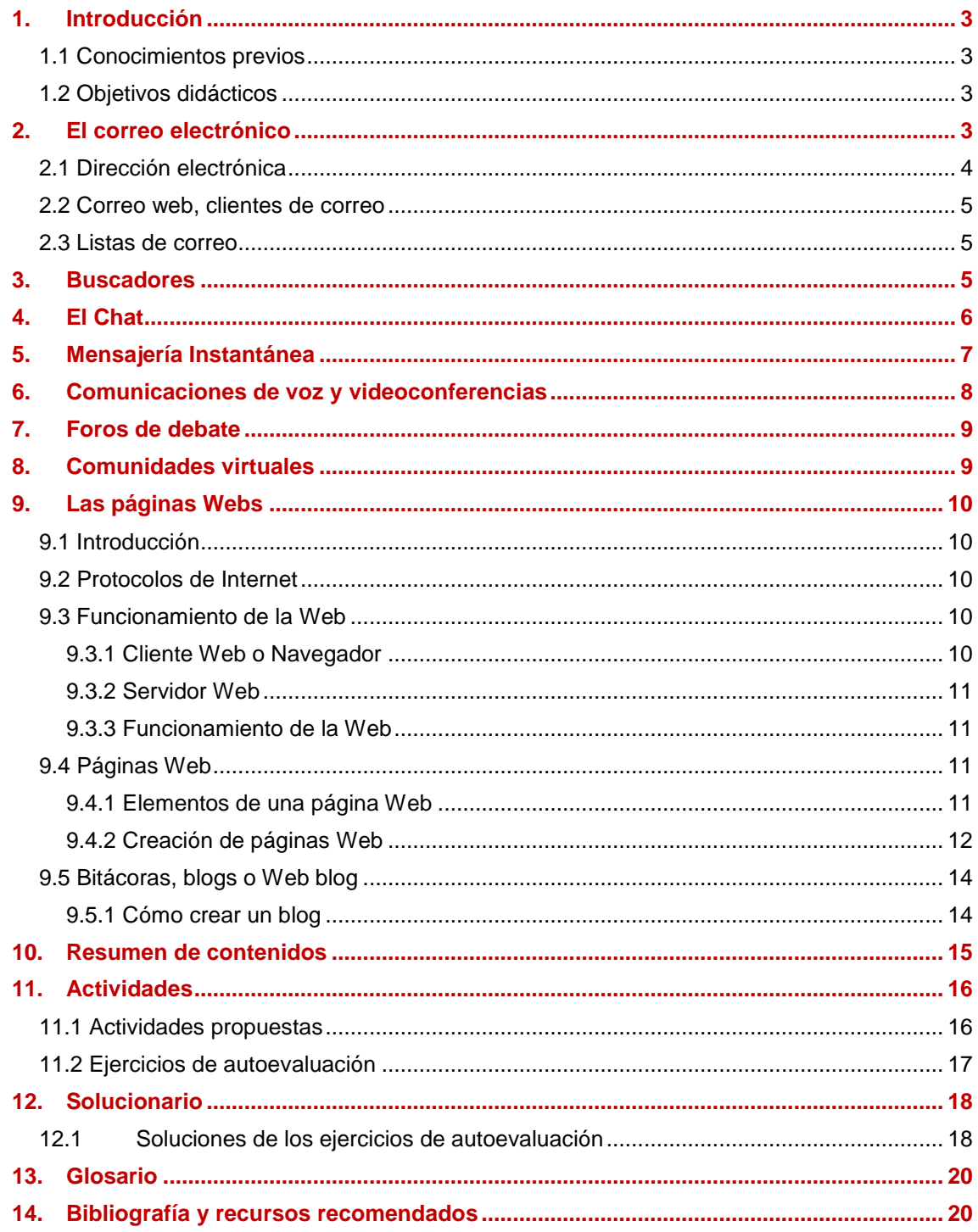

# <span id="page-2-0"></span>**1. Introducción**

### <span id="page-2-1"></span>**1.1 Conocimientos previos**

Para abordar el estudio de esta unidad únicamente debes tener unos conocimientos básicos de informática. Si quieres practicar deberás tener una conexión a internet y un navegador que te permita el acceso a la red.

### <span id="page-2-2"></span>**1.2 Objetivos didácticos**

- Buscar y recopilar información sobre innovaciones transcendentales para la humanidad, analizar la importancia de las mismas y sus repercusiones actuales.
- Conocer y utilizar los aparatos especializados en el tratamiento de la información y la imagen. Ordenadores, computadoras y cámaras.
- Recopilar, ordenar, sistematizar y valorar informaciones relevantes para la solución de problemas utilizando las distintas aplicaciones informáticas**.**

# <span id="page-2-3"></span>**2. El correo electrónico**

Uno de los servicios más útiles que ofrece la conexión en red de ordenadores es el **correo electrónico o e-mail**. Consiste en la posibilidad de crear mensajes y enviarlos a quien deseemos a cualquier parte del mundo, y de recibir los de otros usuarios; estos mensajes son normalmente escritos, pero pueden llevar sonidos, vídeos, en fin, archivos informáticos de todo tipo, dentro del mensaje.

Una característica importante del correo electrónico es que no es necesario que el destinatario de un mensaje esté frente a la pantalla en el momento en que otro usuario se lo envía. Y tampoco es necesario que su ordenador esté conectado a la red o que esté encendido.

Los mensajes que le llegan se almacenan en el ordenador servidor en el que el destinatario está dado de alta. Después, cuando éste se conecta con el servidor utilizando su programa de correo, le pide al servidor que le envíe a su ordenador los mensajes que tiene almacenados. Al escribir un mensaje de correo, como en una carta ordinaria, hemos de incluir:

- a quién lo vamos a dirigir: es el **PARA**. Un mismo correo podemos enviarlo a diferentes destinatarios en ese caso rellenaremos CC (con copia) o CCO (con copia oculta) en el primero todos los destinatarios ven a quién se ha enviado mientras en la segunda opción cada destinatario no ve a quién mas se ha enviado
- Después viene el **ASUNTO**, un pequeño espacio para dar una idea general sobre el mensaje en pocas palabras, aunque si se quiere se puede dejar en blanco no es conveniente pues hay veces que puede interpretarse como correo basura y almacenarlo en la carpeta eliminados.
- Y más abajo, el **cuerpo del mensaje** en sí, donde se puede escribir cuanto se quiera, o pegar un texto desde cualquier otro programa, como un procesador de textos.

Como hemos dicho una de las grandes ventajas del correo electrónico es la posibilidad de añadir al mensaje ficheros de cualquier tipo. Estos añadidos se llaman ficheros adjuntos, y le dan un valor enorme al servicio, pues permite transmitir a quien deseemos el conjunto de datos de interés, con el que luego trabajar o utilizar. Es tan sencillo como decirle a la página o al programa cliente que deseamos "adjuntar" un fichero, para lo cual hay un enlace especial antes o después del cuerpo del mensaje. El único problema puede ser el tamaño del fichero, pues el correo no está pensado para grandes "pesos" de ficheros, pues para esto se debe utilizar un servicio ftp (File Transfer Protocol).

Entre los inconvenientes tenemos el **correo basura** o **spam**, mensajes de correo con publicidad de productos, de juegos de azar o apuestas, o peticiones de cualquier tipo, que llegan a nuestra cuenta desde cuentas desconocidas; en general, nos envían mensajes sin que nosotros lo hayamos pedido ni tengamos ninguna relación con quien lo envía ni con la temática del mensaje. Es un problema tan enorme que se cree que el correo basura puede ser hasta el 90% de todos los mensajes que circulan por la red, lo que la ralentiza sobremanera.

### <span id="page-3-0"></span>**2.1 Dirección electrónica**

Para hacer uso del correo electrónico es necesario contar con una **dirección electrónica** (o dirección e-mail). La dirección de correo electrónico proporciona toda la información necesaria para que pueda enviarse un mensaje hasta cualquier parte del mundo.

Las direcciones *e-mail* se componen siempre de tres partes:

- 1. Identificador del usuario (definido por el usuario).
- 2. El signo **@** ("arroba").
- 3. Dominio o dirección del servidor del usuario (definido por el servidor de correo donde tiene abierta su cuenta).

## **Ejemplo:**

Una dirección e-mail de un usuario del servidor educa.jcyl.es tiene la forma:

### **nombre@educa.jcyl.es**

La dirección de correo es única y no pueden existir dos usuarios con la misma dirección. Si al darnos de alta ya existiera la dirección elegida el proveedor nos informará y tendremos que elegir una nueva.

Para poder acceder a la cuenta de correo electrónico es necesaria una contraseña, definida por el usuario, que es confidencial y conveniente cambiarla periódicamente, sobre todo si hay sospechas que alguien puede estar utilizándola para leer nuestro correo.

Casi todos los proveedores de acceso tienen un portal que suele ofrecer varios servicios y entre ellos la posibilidad de tener una cuenta de correo gratuito.

Para darnos de alta deberemos visitar la página web de uno de los proveedores de correo electrónico y darnos de alta con nuestra dirección de correo y contraseña.

Si utilizas el aula virtual de la asignatura dispondrás de un servicio de correo interno con el que te puedes comunicar con el resto de usuarios del aula. Se utiliza la dirección de correo electrónico que se haya puesto a la hora de darte de alta, pudiendo ser de cualquier proveedor de correo electrónico, y puede modificarse en los datos personales del usuario.

# <span id="page-4-0"></span>**2.2 Correo web, clientes de correo**

Existen dos maneras de utilizar el correo electrónico dependiendo de cómo accedamos a nuestra cuenta de correo, podemos utilizar una conexión a la dirección de la página web que lo provee (Gmail, Hotmail,…), o configurar un programa de cliente de correo que instalamos en nuestro ordenador.

El correo desde la página web nos deja usarlo desde cualquier sistema de acceso a Internet, en cualquier lugar del mundo, lo que lo hace muy ágil; los mensajes se leen uno a uno, y tiene menos posibilidades de personalización. Para utilizar leer el correo es necesario estar conectado a internet.

Un programa cliente de correo (Outlook, Mozilla Thunderbird Evolution,..)se deben instalar en el ordenador desde el que se quiere leer el correo. Al abrirlo se conecta al proveedor, se baja inmediatamente todos los mensajes nuevos que haya al ordenador personal, y nos permite leerlos sin conexión cuando queramos; suele ofrecernos la posibilidad de añadir muchos formatos distintos en el texto escrito, y es sencillo guardar y exportar mensajes por grupos, y personalizar completamente el uso de nuestra cuenta.

# <span id="page-4-1"></span>**2.3 Listas de correo**

Las listas de correo son direcciones de correo electrónico almacenadas en una base de datos. Por medio de una inscripción a una lista de correo se pueden enviar mensajes a todas las personas incluidas en dicha lista.

# <span id="page-4-2"></span>**3. Buscadores**

Internet es como una gran base de datos entrelazados con enlaces. Los enlaces nos llevan de un lugar a otro, de una página a otra, pero en la búsqueda de información se puede perder mucho tiempo.

Los **buscadores** son herramientas de Internet que nos ayudan a localizar la información. Los principales tipos son: **buscadores temáticos** y **motores de búsqueda.**

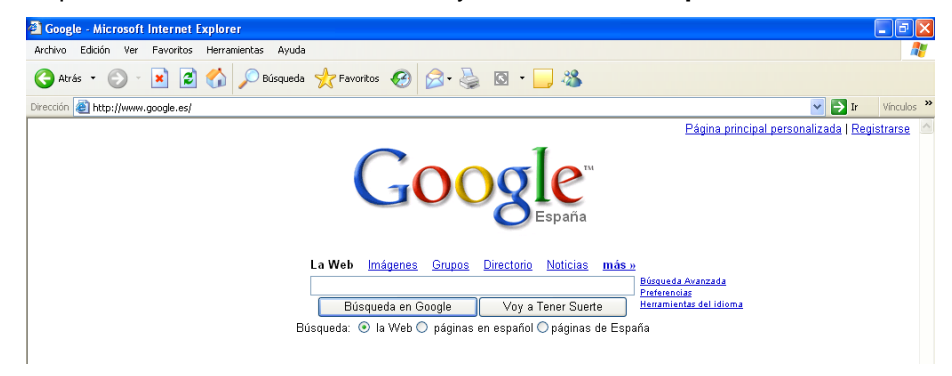

La diferencia entre ambos es que los buscadores temáticos están organizados por categorías (temas como ciencias naturales, biología, informática...) y los motores de búsqueda son ordenadores que tienen programas que buscan en toda la Red y organizan lo que encuentran. El funcionamiento para el usuario de los **motores de búsqueda** también es sencillo: Son páginas Web que tienen una línea o ventana donde escribes tu búsqueda y tienen un botón que suele decir "Search", "Go", "Buscar", "Ir"... que empieza la búsqueda.

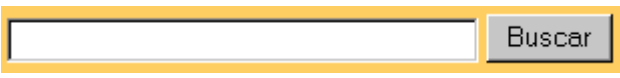

Aquí escribimos la búsqueda.

Una vez realizada, te muestra un listado con varias propuestas de páginas Web cuyos resultados pueden coincidir con los criterios de búsqueda. Si el listado es grande está dividido en páginas y cada página suele mostrar 10 o 20 resultados. En caso de

encontrar más de 20, al final de la página suele haber unos números en azul y subrayados (enlaces) que te llevan a otras páginas de la misma búsqueda.

Páginas: 123 [>>]

También pueden estar las palabras anterior y siguiente o unas flechas en distintas direcciones que te llevan a la página anterior o a la siguiente de la búsqueda que hayas realizado.

# <span id="page-5-0"></span>**4. El Chat**

El **chat** es uno de los servicios más interesantes que nos ofrece Internet, pues consiste en realizar una conversación escrita entre dos o más usuarios, en tiempo real; los participantes pueden estar en cualquier lugar, y sólo se tienen que conectar al mismo servidor para entrar en conversación, que se realiza por escrito, es decir, se escribe y se lee. La conversación en un chat se asemeja a una sala en la que entran y salen personas que quieren participar en una tertulia.

Los chats se agrupan por temas en los denominados canales. Por ello es necesario que los participantes de una sala estén conectados en el mismo canal (tema).

Para participar en un chat no es necesario disponer de un programa específico, ya que los navegadores, dan acceso a este servicio. Además existen otras muchas páginas dedicadas exclusivamente a dar servicios de chat.

En ambos casos, el procedimiento para participar es semejante. El nuevo usuario debe elegir un nombre, denominado **nick o alias**, que será el que los demás verán. Luego debe elegir en qué **sala** entrará; las salas son los lugares virtuales donde la conversación se está desarrollando, y cada uno tiene una temática específica.

Si el número de personas en la sala es mayor de diez o quince, y todos están participando, es como si todos estuviesen hablando al mismo tiempo, es complicado comprender qué dice cada cual, aunque como aquí queda escrito, se puede mirar qué ha dicho cada uno.

Por eso, si deseamos mantener una charla más fluida, podemos elegir a alguien y proponer una **conversación privada**, con lo que sólo nosotros dos (o a quienes invitemos) participaremos.

*Para saber más Un lugar donde crear una sala de chat para tus amigos, o para todos: http://www.chatmaker.net/ Un lugar clásico para chatear en alguna de las muchas salas disponibles: http://www.irc-hispano.es/webchat.html*

# <span id="page-6-0"></span>**5. Mensajería Instantánea**

La **mensajería instantánea** es otra de las herramientas de comunicación síncrona que ofrece Internet. Sirve para saber qué personas que tú conoces están conectadas a Internet al mismo tiempo que tú, y para enviarles y recibir de ellos mensajes cortos de texto, y también ficheros si lo deseas, pudiendo establecer un diálogo en tiempo casi real.

La forma más común de diálogo es intercambiar mensajes tecleados; pero también es posible hablar, e incluso, verse.

Existen tres requisitos para intercambiar mensajes instantáneos con otras personas:

- El usuario y su contacto deben estar en línea.
- Ambos han de figurar en la lista de contactos del otro para saber si se encuentran en  $\bullet$ línea.
- Ambos han de utilizar el mismo software de mensajería instantánea.

Los servidores de mensajería instantánea más usados son los de las empresas Yahoo y Microsoft (ambos llamados Messenger), y Google (llamado GoogleTalk), que se gestionan a través de un programa que se descarga a tu ordenador, se configura, y ya está. Un programa de software libre que permite gestionar todos estos servicios de mensajería al mismo tiempo es Pidgin.

Para poner cualquier sistema de mensajería instantánea a funcionar hay que elegir a quiénes queremos tener en la lista de contactos, que se puede elegir del listado de personas a las que sueles enviar tus correos electrónicos. Hecho esto, eliges si conectarte o no a la red, y en ese momento el programa busca si tus contactos están conectados en ese momento; si es así, te lo notifica; eliges a quién comunicar algo, le escribes algo, y le aparece en su ordenador inmediatamente. Muchos de los servicios de mensajería instantánea permiten el uso de videoconferencia.

Entre las ventajas de la mensajería instantánea están:

- Te informa de cuáles de tus contactos están conectados cuando tú lo estás.
- Estando conectado, puedes decidir qué estado mostrar a los demás: conectado, ausente, no conectado, invisible, etcétera.
- Los mensajes escritos son transmitidos inmediatamente, con sólo segundos de retardo, con lo que puedes mantener conversaciones en tiempo real como en los chats, sin tener que entrar en ninguna sala y ver mensajes de personas que no están en tus contactos.
- Puedes enviar y recibir ficheros de cualquier tipo a tus contactos conectados, que llegan muy rápidamente.
- En algunos casos tienes la posibilidad de realizar videoconferencia.

### *Para saber más*

*Mensajería instantánea, y las precauciones a tomar: http://tcs.cybertipline.com/spanish/knowthedangers3.htm*

# <span id="page-7-0"></span>**6. Comunicaciones de voz y videoconferencias**

De las herramientas de comunicación en tiempo real, la videoconferencia es la que necesita más recursos porque es la más parecida a una conversación real, ya que transmite voz e imagen.

Consiste en transmitir la imagen y el sonido de dos o más personas que están lejos entre sí. Se necesita:

- Un ordenador con tarjeta de sonido, micrófono, altavoces y cámara de vídeo.
- Un conjunto de programas que comprimen el vídeo y el audio generados para transmitirlo a través de Internet.
- Una conexión de banda ancha que permita transmitir todos los datos correctamente a la velocidad adecuada.

Su utilidad es innegable: desde la comunicación entre familiares y amigos que están lejos, a la celebración de reuniones entre profesionales, pasando por el aprendizaje de idiomas y el conocimiento de otras culturas, la colaboración de personal que forman grupos de trabajo, etcétera.

En todos estos ejemplos, el ahorro de costes es enorme y es una de las razones por las que todas las grandes empresas tienen activos los sistemas de videoconferencia. Sólo pensar en tener que viajar para que todos los miembros de un equipo de trabajo coincidan en un mismo punto nos da idea de la cantidad de tiempo, dinero y energía que se desperdicia, cuando quedando en una hora común, todos ellos pueden "charlar" mirándose a la cara y escuchando sus voces con esta tecnología sencilla y barata.

Otro ejemplo de la gran utilidad de esta herramienta es la posibilidad de ver y hablar con una persona para realizar una consulta médica, que de otra forma sería imposible realizar.

### *Para saber más*

*Videoconferencia. Para disfrutar del servicio sin instalar nada en tu ordenador: http://www.tokbox.com/ La página de todo un clásico:*

*http://www.skype.com/intl/es/*

# <span id="page-8-0"></span>**7. Foros de debate**

Los foros en Internet son páginas web que permiten mantener a los usuarios conversaciones no síncronas (no en tiempo real, lo que sería un chat), basadas en un mensaje inicial publicado, que va siendo respondido por los demás, que a su vez pueden comenzar discusiones nuevas.

Normalmente, para ser usuario de un foro debemos registrarnos, y se nos dará un nombre o alias y la correspondiente contraseña. Todos los foros tienen un administrador, encargado de velar por el correcto uso de las normas del foro, y pueden mover y eliminar intervenciones.

Los foros son de gran utilidad, no sólo para charlar o expresar opiniones, sino que permiten expresar dudas y cuestiones que deseamos que otros nos ayuden a resolver. En los foros de ayuda, alguien pregunta y los demás cooperan en la resolución del asunto.

En la primera página aparecen las preguntas formuladas con indicación de quien las plantea.

- Para plantear una pregunta pulsamos en insertar o en algún enlace similar.
- Los mensajes y las respuestas se leen pulsando en los enlaces, y se responde a ellos, generalmente, en Responder.
- La respuesta la recibimos en nuestro correo electrónico y, al mismo tiempo en la página principal del foro.

### *Para saber más*

*Si quieres consultar los foros que ya hay, o crear el tuyo: http://www.creatuforo.com/ http://www.100foros.com/ http://www.crearforos.com/*

# <span id="page-8-1"></span>**8. Comunidades virtuales**

Las comunidades virtuales son grupos de personas con intereses comunes que se reúnen por medio de conexiones a Internet.

### *Recuerda:*

Los ordenadores se han convertido en la actualidad en un medio de comunicación, haciendo posible la comunicación directa entre personas o grupos de personas, dando acceso a información en la red, a participar en foros de opinión, a enviar y recibir correos electrónicos o mensajes instantáneos.

### <span id="page-9-0"></span>**9. Las páginas Webs**

### <span id="page-9-1"></span>**9.1 Introducción**

En la actualidad Internet es un excelente medio para obtener información de los más variados temas. Así, podemos conocer las noticias de última hora, visitar lugares lejanos, hacer reservas de billetes de avión, reservas entradas para un espectáculo, contactar con personas, recabar información de cualquier tema, etc.

Esto es posible ya que la información disponible en Internet es casi ilimitada, y cada día aumenta más. Muchas empresas e instituciones públicas la utilizan para dar a conocer sus productos o servicios.

Para que toda esta información pueda ser utilizada es imprescindible que el acceso a ella sea sencillo e intuitivo, de forma que cualquier persona pueda encontrar y utilizar la información que desea con unos mínimos conocimientos de informática.

Esto es posible gracias a la Web.

### <span id="page-9-2"></span>**9.2 Protocolos de Internet**

Internet es una red compuesta por miles de redes independientes pertenecientes a instituciones públicas, empresas privadas, etc.

Estas redes comparten unas normas que permiten la comunicación entre ellas, son los denominados protocolos de Internet. Un protocolo es un conjunto de normas que permite el intercambio de información entre maquinas de diversos tipos conectadas entre sí.

Existen diversos protocolos en función del tipo de comunicación que se establece entre las maquinas. **FTP** (para la transferencia de ficheros), **POP** y **SMTP** (para el envió y recepción de correo electrónico. **HTTP** (para el acceso a servidores de información), **TCP** (protocolo control transmisión), **IP** (protocolo Internet).

El protocolo http es la base de la World Wide Web (WWW), más conocida como la Web. La Web es un sistema que facilita el acceso a los distintos recursos que ofrece Internet a través de una interfaz común basada en el **hipertexto.** El hipertexto es un texto con enlaces. Los documentos de hipertexto pueden contener enlaces, que son referencias a otras partes de un documento o a otros documentos. De esta forma, el documento no tiene por qué ser leído secuencialmente, sino que en ciertos puntos se puede saltar a otra parte del documento, o de otro documento y volver al punto de partida.

### <span id="page-9-3"></span>**9.3 Funcionamiento de la Web**

La Web funciona siguiendo el modelo cliente/servidor, habitual en las aplicaciones que funcionan en una red. Existe un servidor, que es quien presta el servicio, y un cliente, que es quien recibe el servicio.

### **9.3.1 Cliente Web o Navegador**

<span id="page-9-4"></span>Es un programa con el que el usuario interacciona para solicitar a un servidor Web el envió de páginas de información (datos). Estas páginas se transfieren siguiendo el protocolo http.

Las páginas que se reciben son documentos de textos que están codificados en lenguaje HTML. El programa cliente debe interpretar estos documentos para mostrárselos al usuario en el formato adecuado.

Entre los clientes Web (también conocidos como navegadores) más usuales están Mozilla Firefox, Google Chrome o el Internet Explorer. La mayoría de ellos soportan otros protocolos como el FTP y el SMTP.

# **9.3.2 Servidor Web**

<span id="page-10-0"></span>Es un programa que está permanentemente escuchando las peticiones de conexión de los clientes mediante el protocolo http. En función de las peticiones efectuadas busca la información solicitada y responde a la petición del cliente.

# **9.3.3 Funcionamiento de la Web**

<span id="page-10-1"></span>El proceso completo desde que el usuario solicita una página hasta que el cliente Web se muestra con el formato adecuado, es el siguiente.

- El usuario especifica en el cliente Web la dirección (URL) de la página que desea consultar.
- El cliente establece la conexión con el servidor Web.
- El cliente solicita la página deseada.  $\bullet$
- El servidor busca la página que ha sido solicitada en su sistema de ficheros.
- El cliente interpreta los códigos HTML y muestra la página al usuario.  $\bullet$
- Se cierra la conexión.

# <span id="page-10-2"></span>**9.4 Páginas Web**

Las páginas web son los documentos con los que se construye la Web. Una página Web es un documento que combina la capacidad de incluir información multimedia (textos, imágenes, animaciones, sonidos, etc.), con la posibilidad de crear enlaces a otras páginas.

Como hemos visto en el apartado anterior para poder visualizar una página Web necesitamos un programa especial, conocido como navegador. (Internet Explorer, Google Chrome, Mozilla Firefox,…).

Las páginas Web están escritas en lenguaje de programación (HTML). En la actualidad hay programas que permiten elaborar páginas Web de forma más sencilla, se elaboran bajo entornos visuales y el programa realiza la compilación a lenguaje HTML.

# **9.4.1 Elementos de una página Web**

<span id="page-10-3"></span>En una página Web nos podemos encontrar distintos elementos. Los más habituales son

- Texto.
- Animaciones.
- · Imágenes.
- Audio y video.
- Enlaces.
- Mapas sensibles.
- Programas.
- Escenas de realidad virtual.

Una página web atractiva es aquella que combina todos estos elementos a la vez que hace amigable la navegación entre todos ellos.

# **9.4.2 Creación de páginas Web**

<span id="page-11-0"></span>Las páginas Web que solemos visitar con mayor frecuencia están diseñadas por equipos profesionales.

Sin embargo nosotros podemos elaborar nuestra página web. Para crear una página Web podemos utilizar las siguientes opciones.

- Editores de páginas web.
- Programar en HTML la página web.
- Guardar en formato HTML un documento creado con otra aplicación.

Utilicemos el método que utilicemos la creación de una página web es un trabajo creativo y personal, que será más fructífero si sigues unas pautas:

- **Qué quieres contar** en la página, y **cómo lo harás**: el diseño inicial es quizá la parte más importante a la hora elaborar una página Web; conviene poner por escrito qué contenidos va a tener la página en su totalidad y qué objetivos son los que deseo alcanzar, como pueden ser dar información u opinión, mostrar y vender productos, crear una bitácora, y a quién va dirigida la página, qué perfil de personas visitarán nuestro diseño.
- Debes conocer qué programas necesitarás para elaborar la página: editores de HTML, tratamiento de imágenes, tratamiento multimedia para vídeos, programas de ftp para subirlo al servidor una vez realizada, y conviene recopilar la información necesaria para completar correctamente el trabajo
- Tras el diseño, elaborar gráficamente el **"diseño fino"** de la página: cuántos documentos tendrá, cómo serán sus conexiones internas, dónde irán las conexiones a otras páginas externas, y sobre todo, una vez pensado cómo se irá lógicamente de unas páginas a otras, el esquema del **menú inicial de navegación**, aquél que llevará al usuario desde la página inicial a cualquiera de las páginas principales que contendrá nuestro diseño. Es fundamental ponerse en el papel del usuario para hallar cuál será la forma de fidelizarlos: cómo les haremos la navegación sencilla e intuitiva, cómo nos adecuamos a su nivel de conocimientos, dónde pueden estar los errores de diseño…
- Una de las cuestiones importantes de una página web es su **accesibilidad**, entendida como la facilidad de acceso y de comprensión de la estructura de la página; en pocas palabras, la buena accesibilidad de una página se relaciona con la facilidad y rapidez en

encontrar lo que se busca, evitando la frustración de "navegar" a ciegas sin conseguir lo que se desea.

Para que una página sea útil, es importante el **número de enlaces** que presenta, porque todos deseamos tener la posibilidad de "seguir" conociendo sobre lo que leemos en otros documentos.

# *9.4.2.1 Editores de páginas web*

Existen programas gratuitos que permiten comenzar con nuestra propia página. Como pueden ser los programas gratuitos KompoZer, HTML-Kit, o el programa propietario Dreamweaver Presentan un entorno gráfico con una serie de menús y barras de herramientas a través de las cuales el usuario puede ir confeccionando la pagina web (textos, imágenes, tablas, enlaces, sonido, etc.).

La forma de trabajo es totalmente visual, parecida a la que se realiza con un procesador de textos u hoja de cálculo.

Entre las funciones de los editores de páginas web encontramos:

- Inclusión de elementos multimedia.
- Uso de tablas y marcos.
- Creación de formularios.
- Manejo de hojas de estilo.
- Gestión grafica de la pagina.
- Comprobación de enlaces.
- Transferencia de las paginas al servidor.

Los editores de páginas web se pueden utilizar de manera aislada o complementada con otras herramientas de diseño.

## *Para saber más*

*Si quieres utilizar alguno de los editores de páginas web:*

*[http://sunsite.rediris.es/mirror/NAVE/productos/kompozer/0.7.10/win32/kompoze](http://sunsite.rediris.es/mirror/NAVE/productos/kompozer/0.7.10/win32/kompoz)r-*

*0.7.10.es-ES.win32.installer.exe*

*http://www.htmlkit.com/download/*

*http://www.html-kit.com/html-kit/download/plugin/irtranslationspanish/*

### *9.4.2.2 Programación en HTML*

Teniendo conocimientos del lenguaje HTML y con un simple editor de textos es posible crear páginas web. Basta con ir escribiendo en el editor las instrucciones y etiquetas necesarias para elaborar la página.

La ventaja de escribir directamente en HTML es que se obtiene un código más simple y compacto que el que resulta de un editor de páginas web o de guardar un documento en HTML.

### *9.4.2.3 Salida en formato HTML desde otra aplicación*

En la actualidad muchas aplicaciones permiten guardar los documentos en formato HTML. Para ello basta con acceder al menú Archivo y elegir la opción adecuada (Guardar como HTML) o bien ejecutar un asistente para la publicación en la Web. Las ventajas de este método de creación de páginas web son que no requiere conocimientos de HTML y que permite aprovechar documentos ya existentes sin necesidad de reescribirlos en lenguaje HTML.

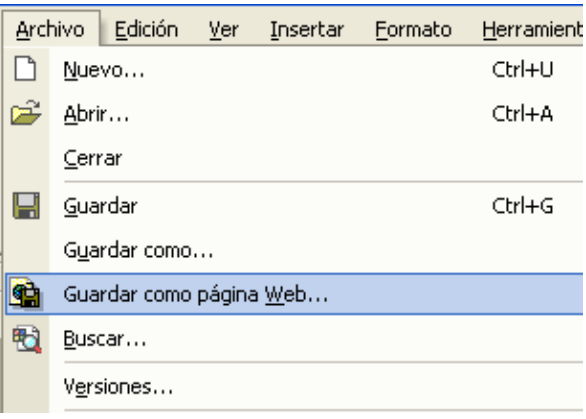

### *Para saber más*

*Guía de ayuda para usar el programa HTML-kit: http://www.comocreartuweb.com/html-kit-tutorial/tutorial-html-kit-introducion.html*

### <span id="page-13-0"></span>**9.5 Bitácoras, blogs o Web blog**

Una bitácora o blog es una página web creada y mantenida en un sitio específico donde el autor va añadiendo mensajes personales con frecuencia o periodicidad. Esos mensajes son públicos, y se puede contestar por parte de cualquier lector; el autor se reserva la posibilidad de eliminar intervenciones propias o ajenas. Es algo así como un diario personal hecho público, con el deseo de que quienes lean los mensajes contesten con cualquier cosa que les sugiera la intervención del autor.

Típicamente, el uso de los cuadernos de bitácora de *web* tiene lugar dentro de **una comunidad de usuarios** que comparten un interés común. Existen **web blogs** de tipo personal, literarios, de empresas, educativos, tecnológicos, etc., y los más variados y abundantes son los personales, donde no se puede conocer la temática a no ser que leas cada mensaje.

### **9.5.1 Cómo crear un blog**

<span id="page-13-1"></span>Existen variadas herramientas de mantenimiento de blogs que permiten, muchas de ellas gratuitamente, sin necesidad de elevados conocimientos técnicos, administrar todo el **web blog**, coordinar, borrar o reescribir los artículos, moderar los comentarios de los lectores, etc., de una forma casi tan sencilla como administrar el correo electrónico. Actualmente su modo de

uso se ha simplificado a tal punto que casi cualquier usuario es capaz de crear y administrar un blog.

Las herramientas de mantenimiento de web blogs se clasifican, principalmente, en dos tipos: aquellas que ofrecen una solución completa de alojamiento, gratuita (como ya. con / Bleger), y aquellas soluciones consistentes en software que, al ser instalado en un sitio web, permiten crear, editar y administrar un blog directamente en el servidor que aloja el sitio.

Un software que gestione el contenido, en tanto, requiere necesariamente de un servidor propio para ser instalado, del modo en que se hace en un sitio web tradicional. Su gran ventaja es que permite control total sobre la funcionalidad que ofrecerá el blog, permitiendo así adaptarlo totalmente a las necesidades del sitio, e incluso combinarlo con otros tipos de contenido.

*Para ver distintas bitácoras y crear la tuya propia: http://www.blogalia.com/ http://bitacoras.com/ https://www.blogger.com/start?hl=es*

# <span id="page-14-0"></span>**10. Resumen de contenidos**

- **Correo electrónico o e-mail**: nos brinda la posibilidad de enviar y recibir correspondencia por Internet de forma mucho más rápida.

- **Chat:** nos permite mantener conversaciones en tiempo real con otros usuarios de Internet. Actualmente incluye el envío de ficheros de texto, voz, imagen, videos, y videoconferencia.

- **Grupos de Noticias** (**NewsGroups**): son foros de debate libre, en los que los usuarios de todo el mundo opinan o incluyen información relativa a un tema concreto. De gran importancia cuando queremos resolver alguna duda, que será respondida por otro participante del grupo.

- **World Wide Web (WWW):** consiste en un gran conjunto de páginas, con información sobreDiferentes temas, enlazadas entre sí por medio de vínculos que facilitan la navegación. Pueden contener, además de texto e imágenes, audio, video, animaciones e hipervínculos (enlaces a otras páginas). Cada elemento en la WWW tiene una dirección propia llamada URL (Uniform Resourse Locators).

- **FTP (File Transfer Protocol, Protocolo de Transferencia de Fichero)**: nos permite, a través de Internet, copiar ficheros de un ordenador a otro, sin importar en absoluto donde estén localizados estos ordenadores.

### **Recuerda**

Internet es una red internacional de ordenadores compuesta por múltiples redes, públicas y privadas, que se pueden comunicar entre sí.

Internet no pertenece a nadie y pueden conectarse a ella usuarios de todo el mundo, aunque en algunos países está restringido su uso.

En Internet, la transmisión de datos no se ve afectada porque los ordenadores de origen y destino utilicen hardware o sistemas operativos distintos, lo que permite establecer la comunicación entre diferentes ordenadores.

Este proceso de comunicación se rige por normas que reciben el nombre de protocolos. Los protocolos convierten la información del ordenador en señales que, cuando son recibidas, se traducen de nuevo en información comprensible para el ordenador.

Un **web blog**, también conocido como **blog** o **bitácora**, es un sitio web periódicamente actualizado que recopila cronológicamente textos o artículos de uno o varios autores donde el más reciente aparece primero, con un uso o temática en particular.

# <span id="page-15-0"></span>**11. Actividades**

### <span id="page-15-1"></span>**11.1 Actividades propuestas**

- **AP 1:** ¿Cómo se envían mensajes desde diferentes cuentas de correo?
- **AP 2:** Entra en un Chat. Haz una lista ordenada de los pasos que has seguido.
- **AP 3:** Formad varios grupos y dad de alta cuentas Hotmail. Instala MSN Messenger e intercambiad mensajes entre los diferentes grupos.
- **AP 4:** Nombra programas que se empleen para intercambiar mensajería instantánea a través de Internet.
- **AP 5:** ¿Qué es un foro? ¿Cómo funciona?
- **AP 6:** ¿A qué se llama comunidades virtuales?
- **AP 7:** Crea un correo en Web (google, yahoo, etc…).
- **AP 8:** Crea una lista de direcciones en la libreta de direcciones de tu correo.
- **AP 9:** Envía un mensaje a los miembros de tu lista de correo.
- **AP 10:** Responde a los correos recibidos.
- **AP 11:** Escribe las posibilidades que ofrece cada servicio de Internet:
	- o Los chats (grupos de discusión).
	- o El correo electrónico.
	- $\circ$  La WWW
- **AP 12:** Navega por Internet y apunta el nombre de 10 páginas que visites señalando el tipo de dominio a que pertenece cada una de ellas.
- **AP 13:** Explica qué es el TCP/IP.
- **AP 14:** ¿Qué es un sitio Web?
- **AP 15:** Localiza periódicos y revistas digitales. Busca noticias, fotos imágenes o elementos que tengan relación con tu municipio y elabora un trabajo en Word sobre tu municipio.
- **AP 16:** Crea un blog sobre un tema de tu interés.
- **AP 17:** Envía a través de tu lista de correo la dirección Web de tu blog.
- **AP 18:** Participa con tus comentarios en los blogs realizados por tus compañeros.

### <span id="page-16-0"></span>**11.2 Ejercicios de autoevaluación**

- 1. Los servidores son:
	- a. programas instalados en ordenadores que prestan sus servicios a otros programas
	- b. ordenadores muy potentes con información, correo, documentos, etc.

c. programas de correo electrónico que identifican a los destinatarios que han de recibir los mensajes

- 2. Outlook Express es un programa …
	- a. servidor de correo electrónico
	- b. de mensajería instantánea
	- c. cliente de correo electrónico
- 3. Para configurar las cuentas de correo electrónico se ha de desplegar el menú:
	- a. Herramientas
	- b. Edición
	- c. Archivo
- 4. Para acceder a un Chat es necesario…
	- a. pagar una cuota
	- b. una clave
	- c. un nick
- 5. Para mensajería instantánea se emplea el programa…
	- a. HTML
	- b. MSN
	- c. ICQ
- 6. Internet Explorer es…
	- a. un navegador
	- b. un portal
	- c. un programa de mensajería

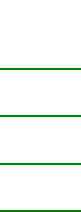

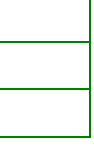

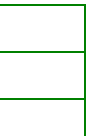

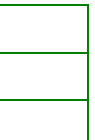

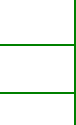

- 7. Los lugares de Internet a los que se pueden enviar preguntas para que las contesten otros usuarios se llaman…
	- a. canales
	- b. foros
	- c. buscadores
- 8. Los grupos de personas con un interés común que se reúnen en Internet para comunicarse se llaman…
	- a. comunidades virtuales
	- b. chats
	- c. foros
- 9. Para conectar las páginas y los elementos de un sitio Web se emplean…
	- a. efectos dinámicos
	- b. marquesinas
	- c. hipervínculos
- 10. Internet utiliza una combinación de protocolos que permite comunicarse a ordenadores con sistemas operativos y procesadores diferentes. Esta combinación de protocolos recibe el nombre de…
	- a. POP3
	- b. TCP/IP
	- c. SMTP

### <span id="page-17-0"></span>**12. Solucionario**

### <span id="page-17-1"></span>**12.1 Soluciones de los ejercicios de autoevaluación**

- *1. Los servidores son:*
	- *a. programas instalados en ordenadores que prestan sus servicios a otros programas*
	- *b. ordenadores muy potentes con información, correo, documentos, etc.* X

*c. programas de correo electrónico que identifican a los destinatarios que han de recibir los mensajes*

# *2. Outlook Express es un programa…*

- $a.$  servidor de correo electrónico
- *b. de mensajería instantánea*
- *c. cliente de correo electrónico*

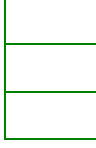

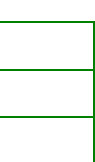

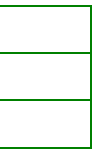

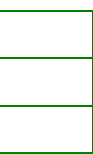

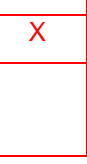

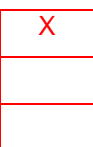

- *3. Para configurar las cuentas de correo electrónico se ha de desplegar el menú:*
	- *a. Herramientas* X
	- *b. Edición*
	- *c. Archivo*
- *4. Para acceder a un Chat es necesario…*
	- *a. pagar una cuota*
	- *b. una clave*
	- *c. un nick* X
- *5. Para mensajería instantánea se emplea el programa…*
	- *a. HTML*
	- *b. MSN* X
	- *c. ICQ*
- *6. Internet Explorer es…*
	- $a.$  un navegador
	- *b. un portal*
	- *c. un programa de mensajería*
- *7. Los lugares de Internet a los que se pueden enviar preguntas para que las contesten otros usuarios se llaman…*
	- *a. canales*
	- **b. foros** X
	- *c. buscadores*
- *8. Los grupos de personas con un interés común que se reúnen en Internet para comunicarse se llaman…*
	- *a. comunidades virtuales*
	- **b.** chats **X**
	- *c. foros*
- *9. Para conectar las páginas y los elementos de un sitio Web se emplean…*
	- *a. efectos dinámicos*
	- *b. marquesinas*
	- $c.$  hipervínculos

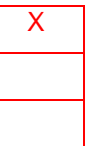

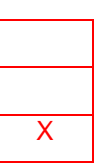

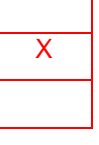

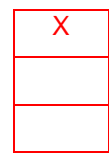

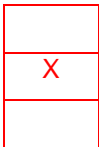

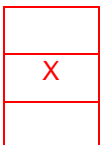

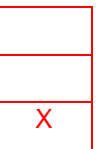

- *10. Internet utiliza una combinación de protocolos que permite comunicarse a ordenadores con sistemas operativos y procesadores diferentes. Esta combinación de protocolos recibe el nombre de…* 
	- *a. POP3*
	- **b. TCP/IP** X
	- *c. SMTP*

# <span id="page-19-0"></span>**13. Glosario**

- o **Webmail:** Es un servicio de correo basado en Internet, es decir lo podemos consultar desde cualquier ordenador que esté conectado a la red.
- o **Chat:** Servicio de Internet que permite mantener conversaciones por escrito en tiempo real, con múltiples interlocutores.
- o **Blog/ bitácora**: Un **web blog**, también conocido como **blog** o **bitácora**, es un sitio web periódicamente actualizado que recopila cronológicamente textos o artículos de uno o varios autores donde el más reciente aparece primero, con un uso o temática determinado por el autor.
- o **Hipertexto:** Es un texto con enlaces a otras páginas bien del mismo documento o de la red.
- o **Cliente:** Es un programa con el que el usuario interacciona para solicitar a un servidor Web el envió de páginas de información (datos).
- o **Servidor:** Es un programa que está permanentemente escuchando las peticiones de conexión de los clientes mediante el protocolo http.
- o **HTML:** (Hyper text markup language) Lenguaje utilizado para la confección de páginas web.

# <span id="page-19-1"></span>**14. Bibliografía y recursos recomendados**

Materiales ESPAD publicados por Gobierno de Canarias. Materiales ESPAD publicados por Junta de Extremadura.